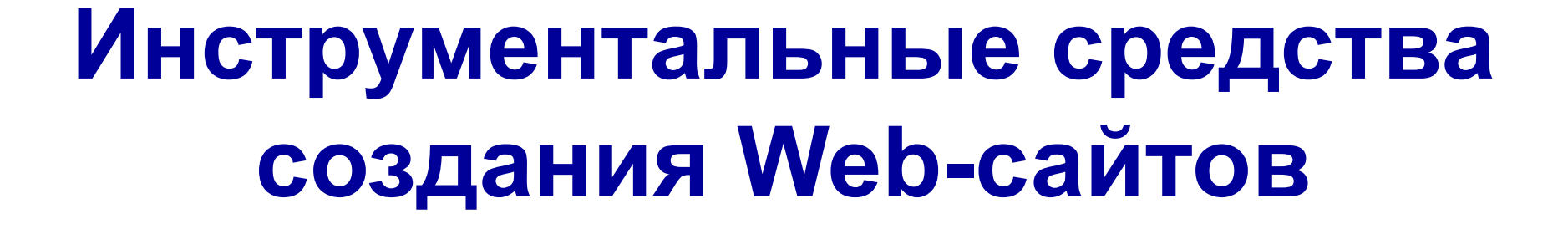

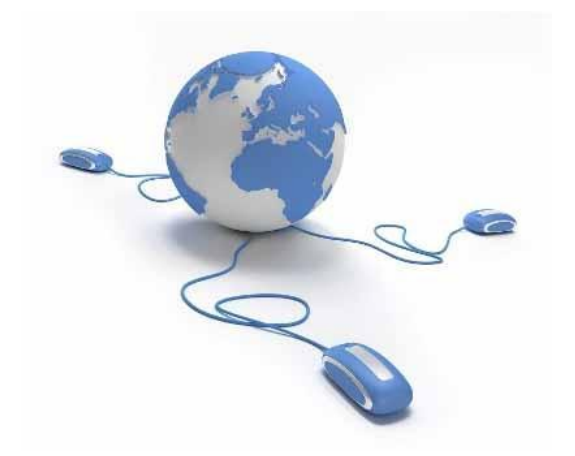

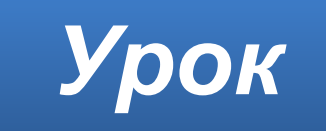

### **Домашнее задание**

Изучить **презентацию**. Изучить **§13**.

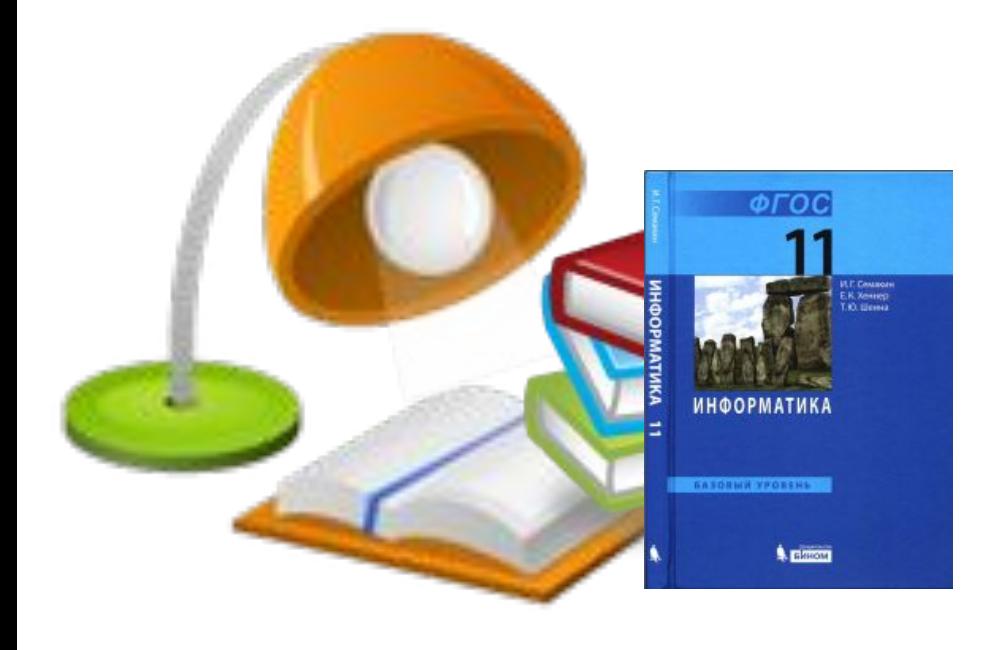

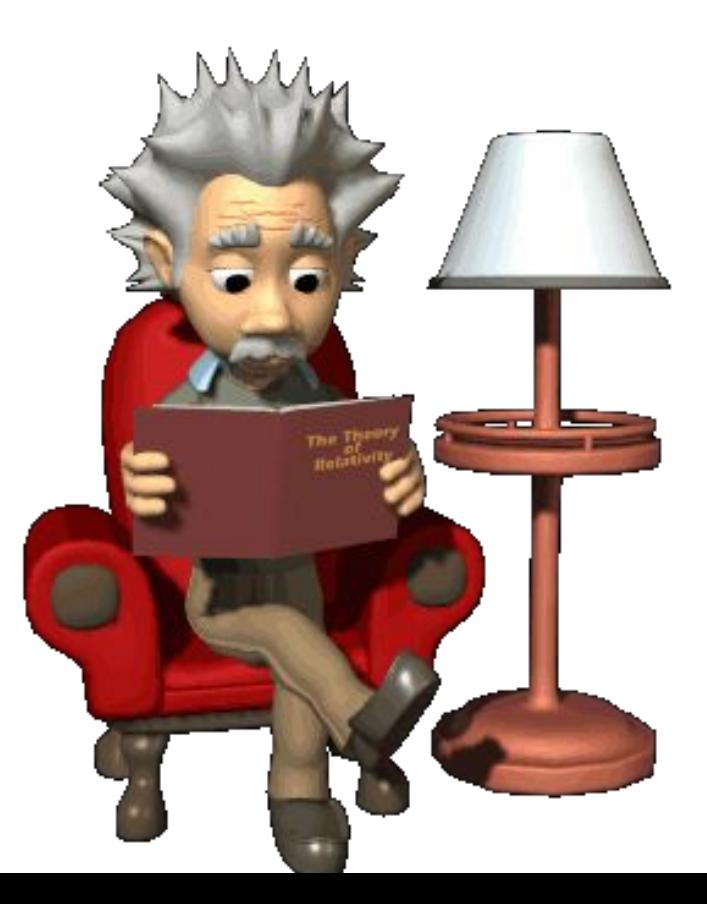

## **Способы создания сайтов**

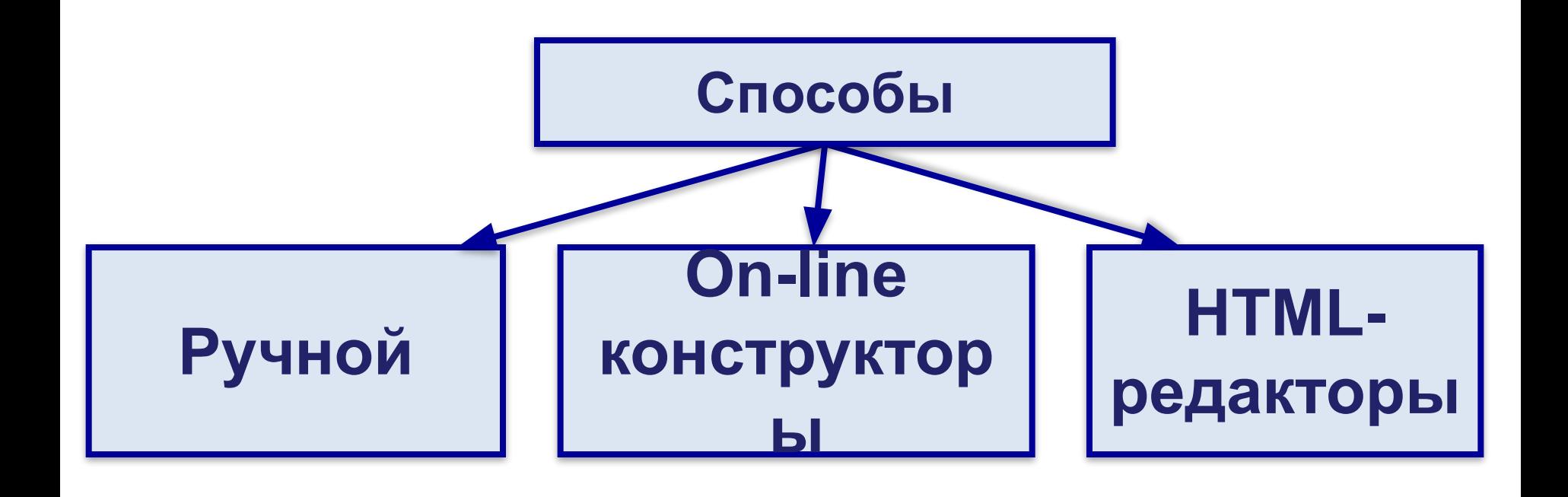

## **Язык HTML**

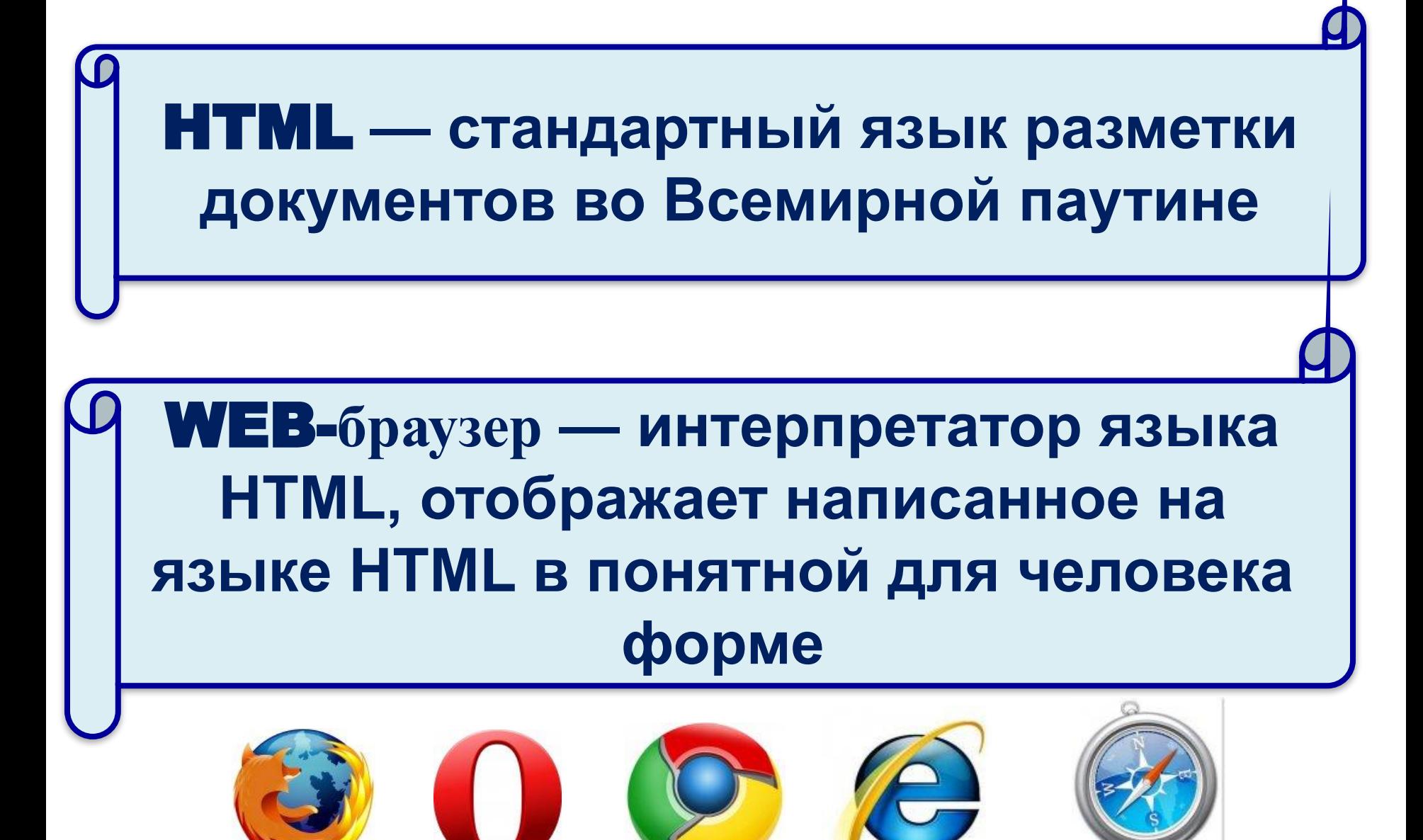

# **Структура HTML-документа**

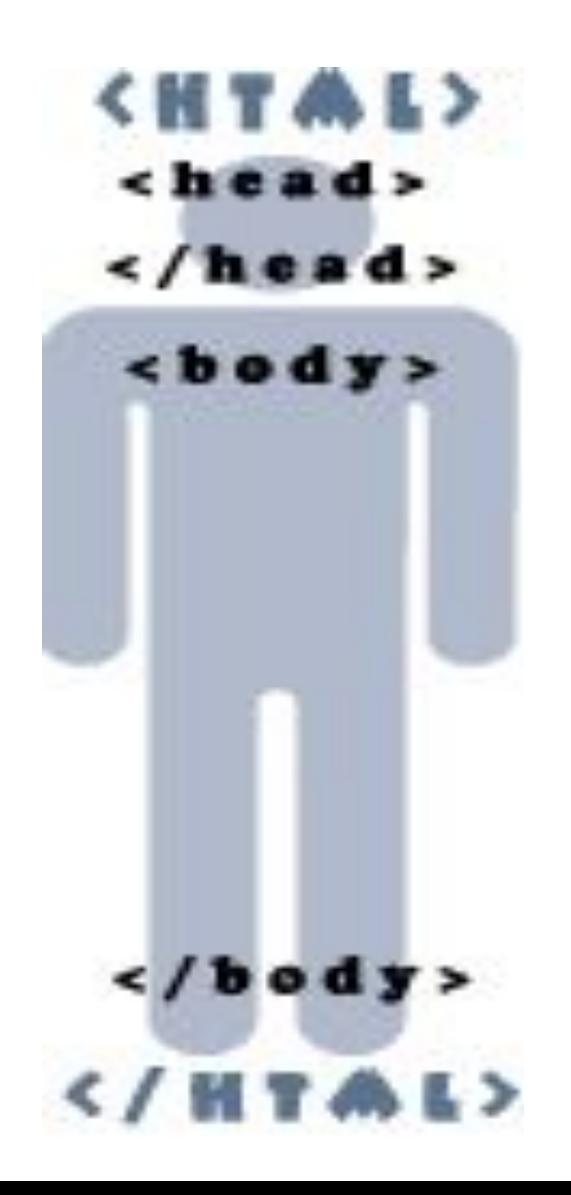

## **Что такое HTML**

Это не язык программирования, а язык разметки! (HyperText Markup Language)

**Текст на языке HTML и его структура**

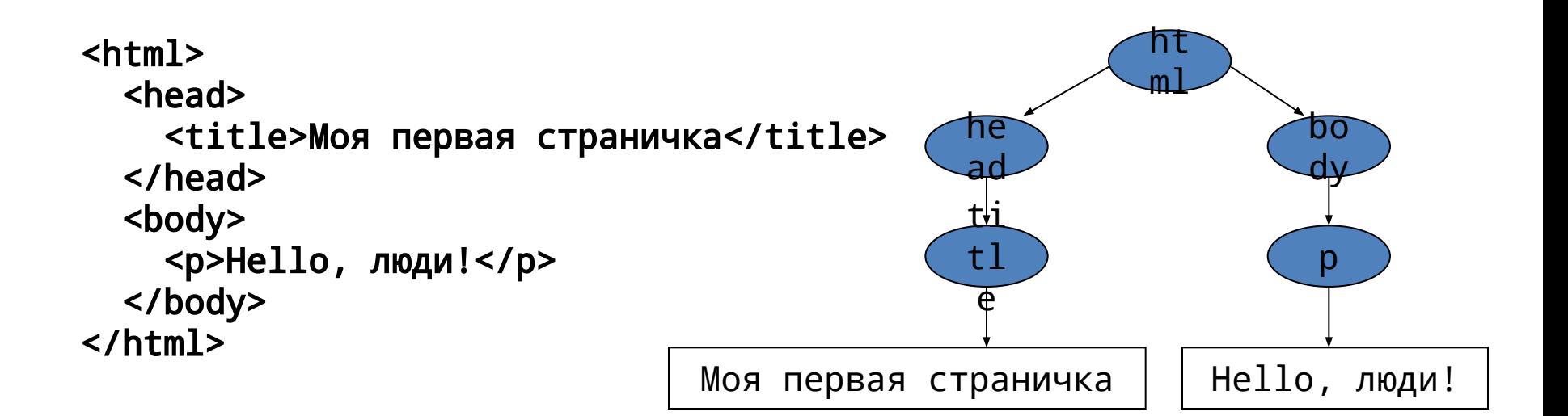

## **Веб-страница**

#### Веб-страница – файл с расширением \*.html или \*.htm

index.html

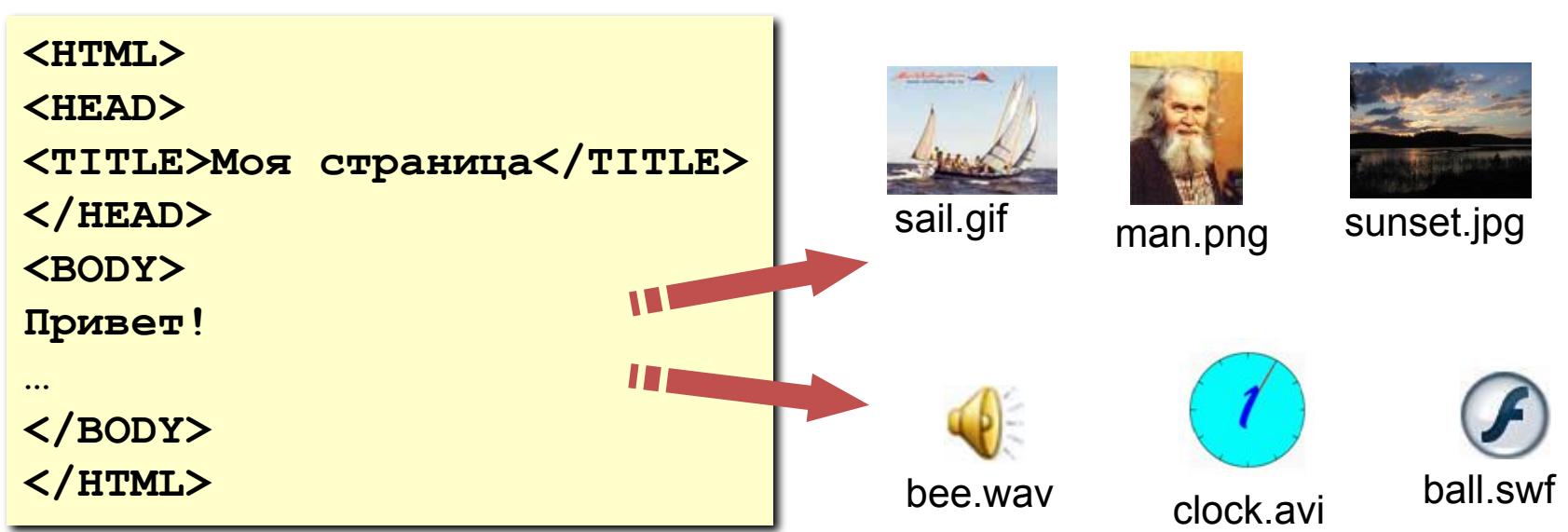

### **Тэги**

- Тэг это команда языка HTML, которую выполняет браузер: вставить
	- непарные тэги • парные тэги (*контейнеры*) **<IMG SRC = vasya.jpg>** рисунок **<TABLE>** открывающий

**... </TABLE>** область действия тэга: описание таблицы

закрывающий

## **Тег**

**Тег (tag)** – команды разметки элементов. В тексте Web-страницы теги заключаются в угловые скобки, а конечный тег всегда содержит знак «слэш».

### **<img src='dom.jpg'>**

# **Атрибут**

- **Атрибут (attribute)** параметр или свойство элемента.
- Это переменная, которой присваивается значение. Значения атрибутов заключаются в кавычки, но можно их опускать (если значение без пробелов). Атрибуты располагаются внутри начального тега и отделяются друг от друга пробелами.

$$
\langle \text{img src} = ' \text{dom} . \text{jpg'} \rangle
$$

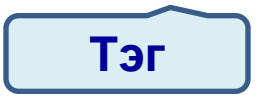

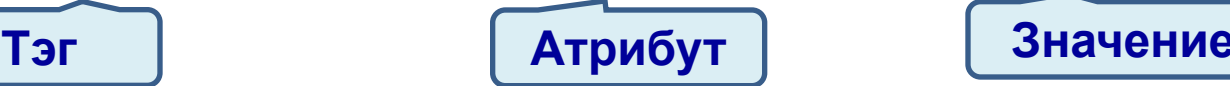

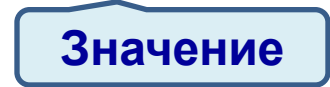

### **Правила записи тэгов**

Тэги всегда заключаются в угловые скобки *Например:*

 $<$ BR $>$ 

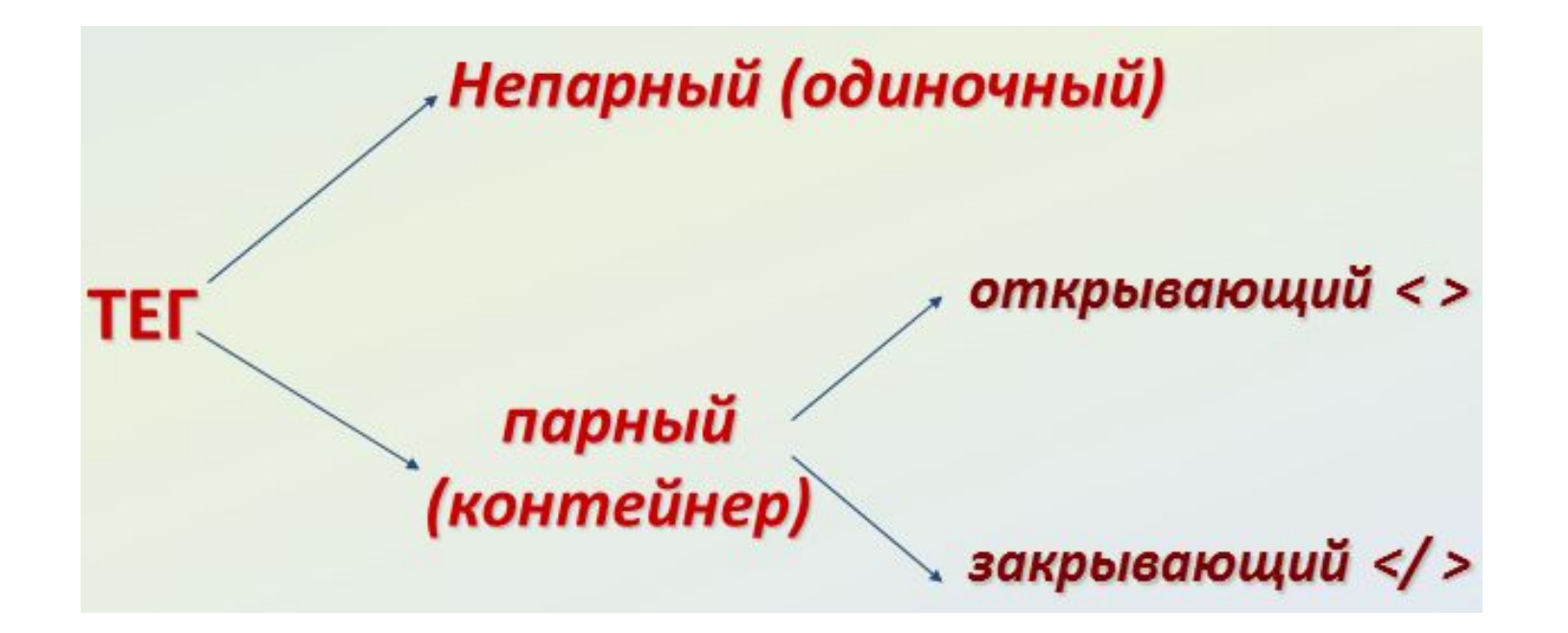

## **Изменение цвета шрифта**

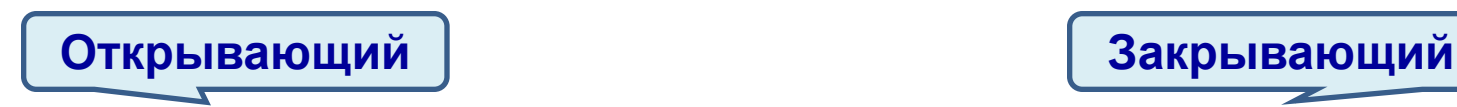

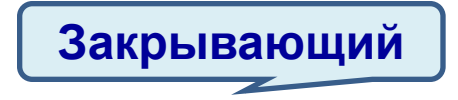

#### **<font color=red>текст</font>**

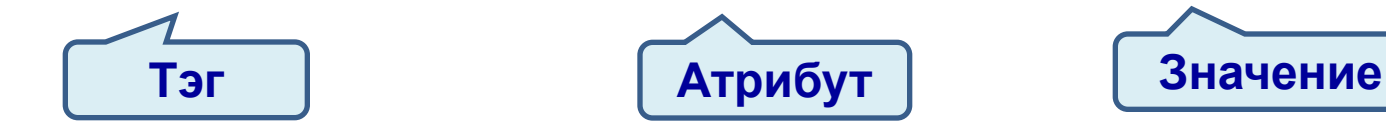

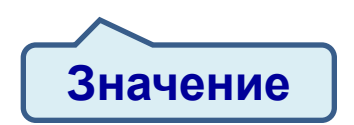

## **Изменение начертания шрифта**

### **<b> Жирный текст </b> <i>** *Наклонный текст (курсив)* **</i> <u>** Подчеркнутый текст **</u>**

## **Изменение гарнитуры шрифта**

#### **<font face="ARIAL">текст</font>**

Текст по правому краю: **<p align="right">текст</p>** 

Текст по левому краю: **<p align="left">текст</p>** 

Текст по центру: **<p align="center">текст</p>**

**Выравнивание абзаца**

## **Вставка рисунка**

Для добавления картинки на страничку используют тег

**<img src="путь к рисунку">** Рисунок обычно должен иметь расширение **.gif**, **.png**, **.jpg**

# **Простейшая Web-страница**

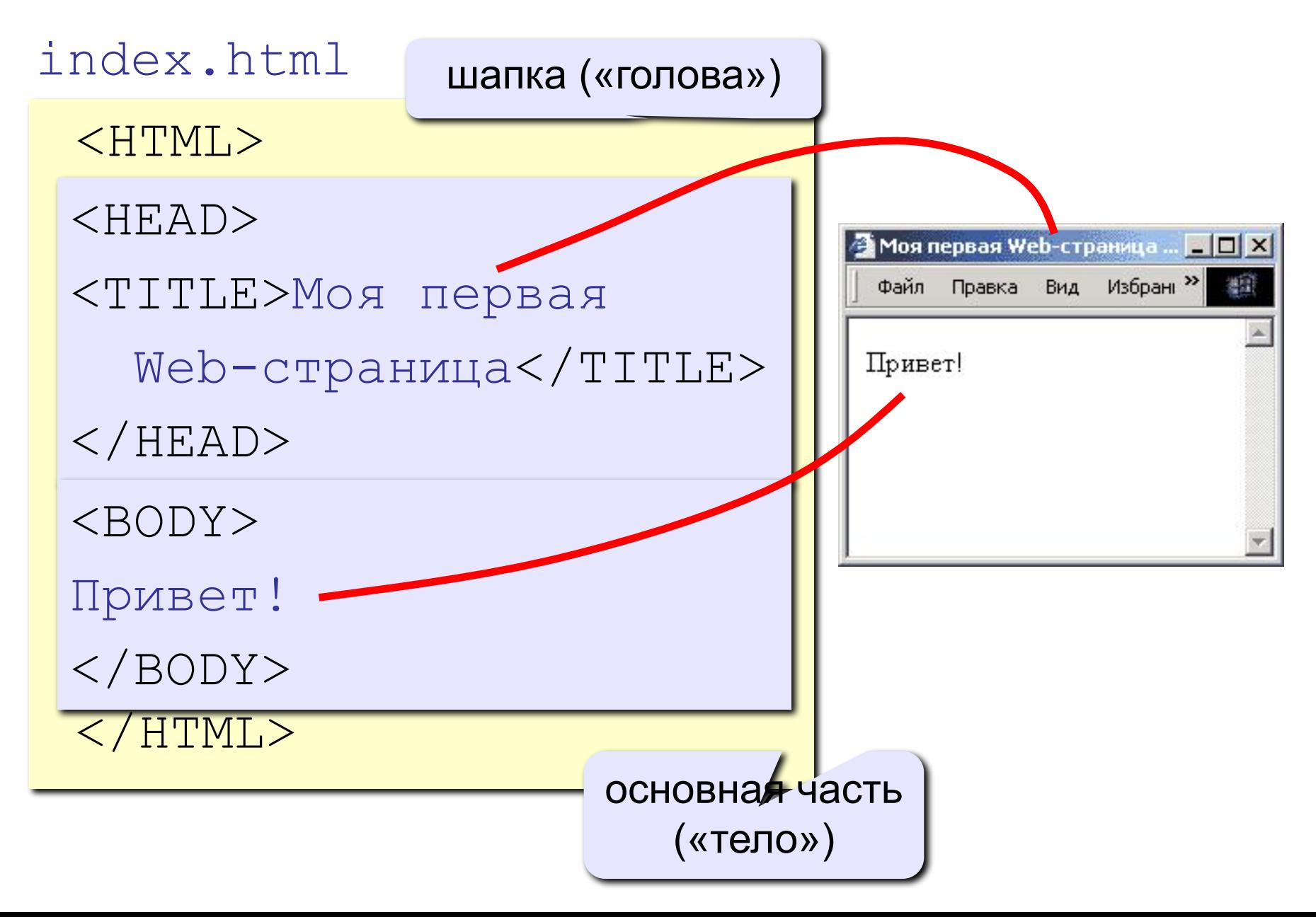

### **Практическое выполнение**

Создаём файл **index.html**

### **Практическое выполнение**

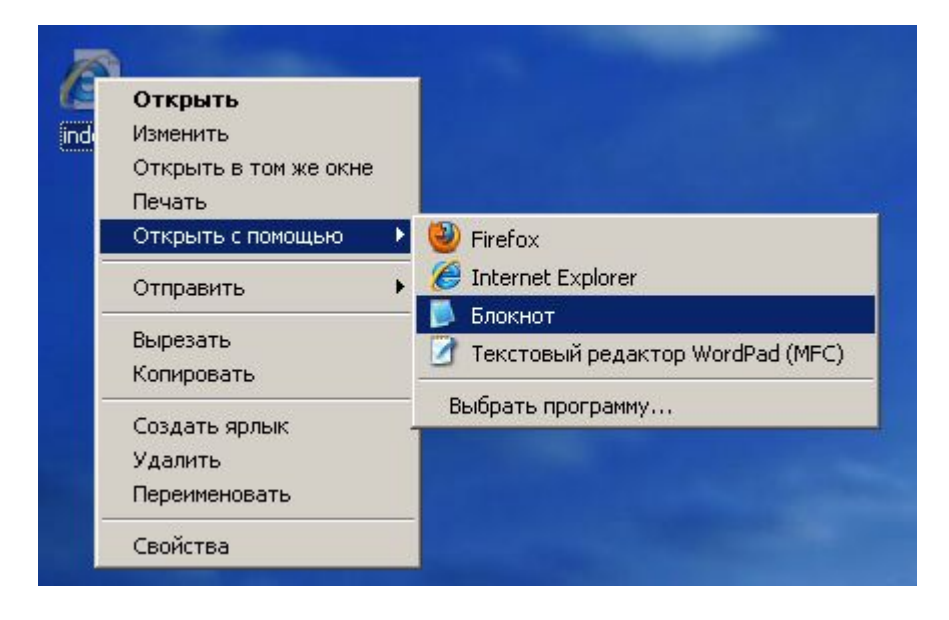

### **Практическое выполнение**

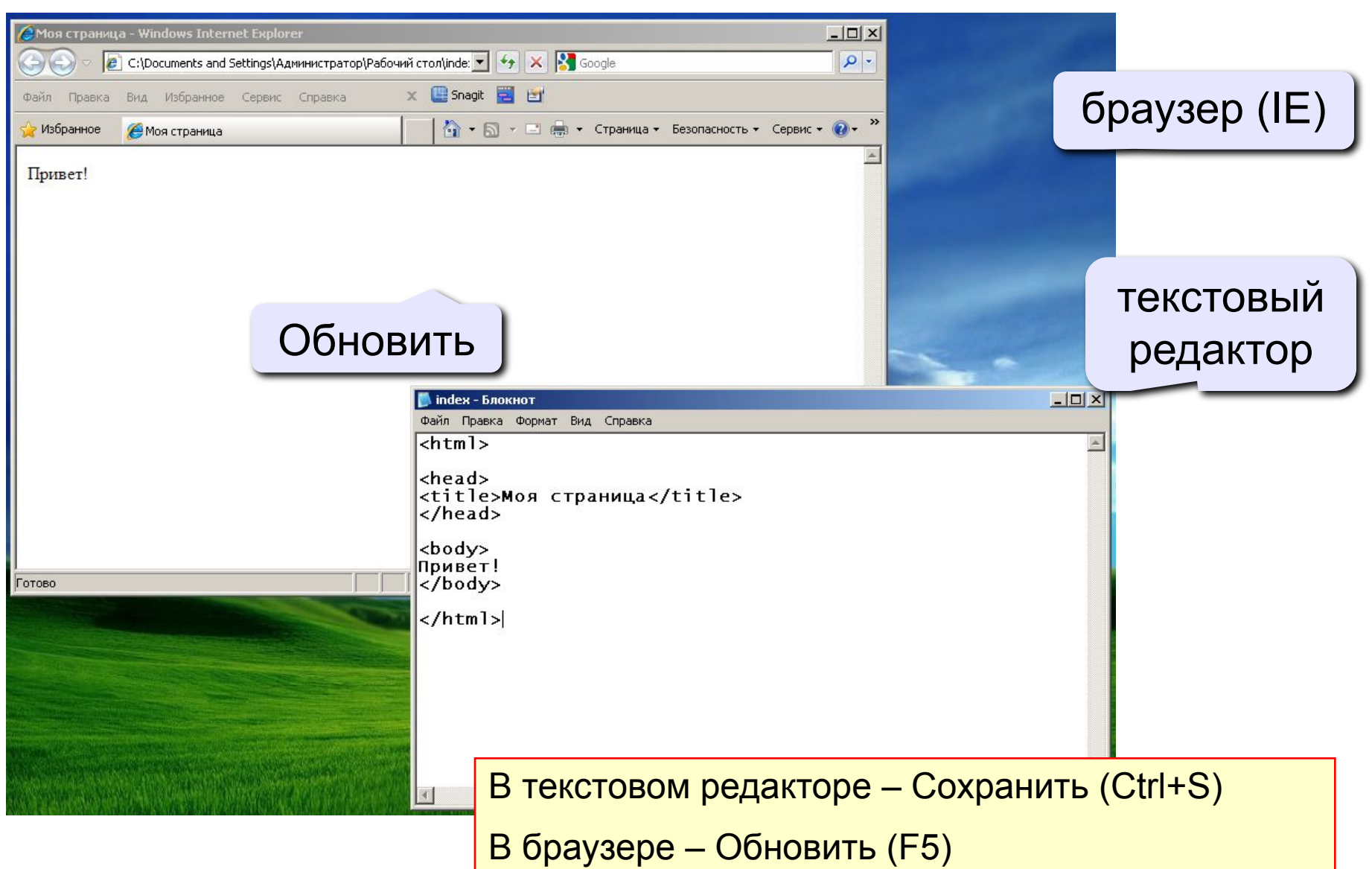

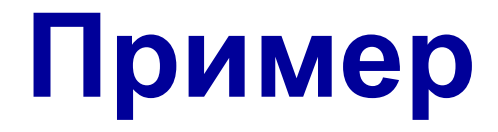

**Привет, <b><font color=red>люди</b></font>. Я с вами**

# **Работаем за компьютером**

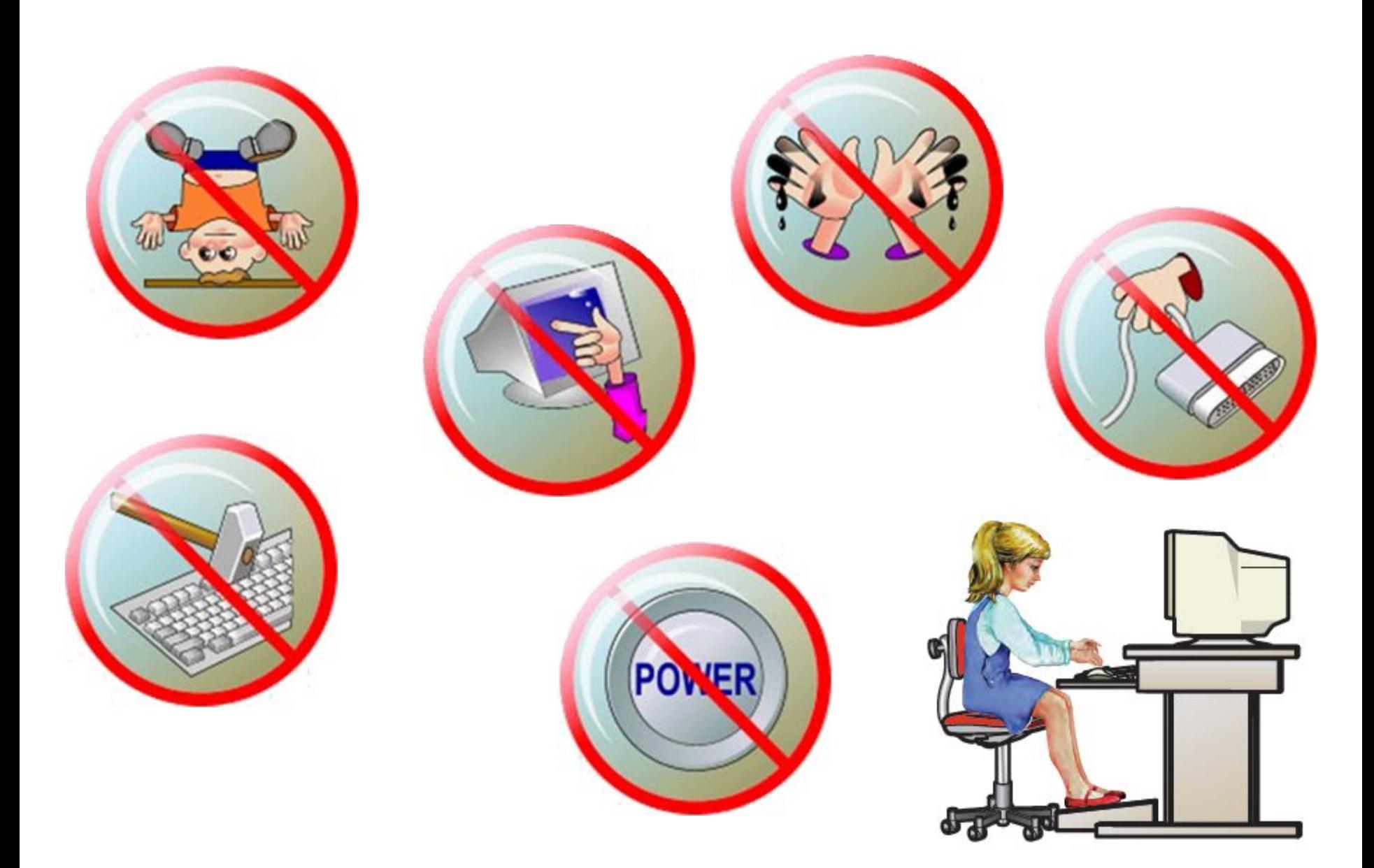